#### **E-TICKETING SYSTEM FOR LAUNCH**

BY

MST. MARUFA AKTER ID: 153-15-6477 AND

SANJIDA SULTANA ID: 153-15-6509

This Report Presented in Partial Fulfillment of the Requirements for the Degree of Bachelor of Science in Computer Science and Engineering

Supervised By

Md Zahid Hasan Assistant Professor Department of CSE Daffodil International University

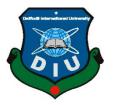

DAFFODIL INTERNATIONAL UNIVERSITY DHAKA, BANGLADESH SEPTEMBER 2019

#### APPROVAL

This Project titled **"E-Ticketing System for Launch**", submitted by Mst. Marufa Akter and Sanjida Sultana to the Department of Computer Science and Engineering, Daffodil International University, has been accepted as satisfactory for the partial fulfillment of the requirements for the degree of B.Sc. in Computer Science and Engineering (BSc) and approved as to its style and contents. The presentation has been held on 13<sup>th</sup> September 2019.

#### **BOARD OF EXAMINERS**

Dr. Syed Akhter Hossain Professor and Head Department of Computer Science and Engineering Faculty of Science & Information Technology Daffodil International University

Narayan Ranjan Chakraborty Assistant Professor Department of Computer Science and Engineering Faculty of Science & Information Technology Daffodil International University

Shaon Bhatta Shuvo Senior Lecturer Department of Computer Science and Engineering Faculty of Science & Information Technology Daffodil International University

Baddom

#### Dr. Md. Saddam Hossain Assistant Professor

Department of Computer Science & Engineering United International University **Internal Examiner** 

**Internal Examiner** 

Chairman

**External Examiner** 

#### DECLARATION

We hereby declare that, this project has been done by us under the supervision of **Md Zahid Hasan, Assistant Professor, Department of CSE** Daffodil International University. We also declare that neither this project nor any part of this project has been submitted elsewhere for award of any degree or diploma.

Supervised by:

2010241-16.09.19

Md Zahid Hasan Assistant Professor Department of CSE Daffodil International University

Submitted by:

Voorata

Mst. Marufa Akter ID: 153-15-6477 Department of CSE Daffodil International University

Sanjeda

Sanjida Sultana ID: 153-15-6509 Department of CSE Daffodil International University

i

## Acknowledgement

First, we express our heartiest thanks and gratefulness to almighty God for His divine blessing makes us possible to complete the final year project/internship successfully.

We really grateful and wish our profound our indebtedness to **Md Zahid Hasan**, **Assistant Professor**, Department of CSE Daffodil International University, Dhaka. Deep Knowledge & keen interest of our supervisor in the field of Development to carry out this project. His endless patience, scholarly guidance, continual encouragement, constant and energetic supervision, constructive criticism, valuable advice, reading many inferior drafts and correcting them at all stage have made it possible to complete this project.

We would like to express our heartiest gratitude to Prof. Dr. Syed Akhter Hossain, and Head, Department of CSE, for his kind help to finish our project and also to other faculty member and the staff of CSE department of Daffodil International University.

We would like to thank our entire course mate in Daffodil International University, who took part in this discuss while completing the course work.

Finally, we must acknowledge with due respect the constant support and patients of our parents.

#### Abstract

The Sadarghat boat Terminal is one among the biggest watercourse ports within our country. As per the terminal authorities, 30000 individuals, all things considered, utilize the terminal every day for the communication. Sadarghat as far as possible of the southern piece of the Dhaka city. In this way, going to shadarghat, it is a lot of tedious voyage. You cannot find out launch schedule and purchase a ticket within Dhaka city and without going to shadarghat launch terminal.

The world becomes smaller by using the internet. Also, we are living in an era of online information. Nowadays we can book or purchase a ticket for bus, airlines, train, but we cannot purchase or book a ticket of launch yet. People are badly needed about an E-ticketing platform.

This Project gives an easy and handy platform to the people for book and purchase a ticket for launch. The launch sector in Bangladesh is fully private. There are so many launches which are own by different persons, that's why it is difficult to impose rules of deck capacity.

Launch capacity is divided by two way, one is a cabin and another is an open deck. In our project, we maintain a limited deck capacity, because in the deck there is no limitation of capacity. Cabin capacity is limited in every launch.

We maintain the security registration by collecting of NID number of the passenger. Because previously we cannot find information about a passenger who was dead by launch accident.

# TABLE OF CONTENTS

| CONTENTS                                         | PAGE  |
|--------------------------------------------------|-------|
| Approval                                         | i     |
| Declaration                                      | ii    |
| Acknowledgement                                  | iii   |
| Abstract                                         | iv    |
| CHAPTERS 1: INTRODUCTION                         | 1-3   |
| 1.1 Introduction                                 | 1     |
| 1.2 Motivation                                   | 1     |
| 1.3 Objectives                                   | 2     |
| 1.4 Outcome                                      | 2     |
| 1.5 Report Layout                                | 3     |
| CHAPTERS 2: BACKGROUND                           | 4-9   |
| 2.1 Background                                   | 4     |
| 2.2 Related Works                                | 4     |
| 2.2.1 Shohoz.com                                 | 4     |
| 2.2.2 Bdtickets.com                              | 5-7   |
| 2.2.3 Launchbd.com                               | 7     |
| 2.3 Comparative Studies                          | 8     |
| 2.4 Scope of the problem                         | 9     |
| 2.5 Challenges                                   | 9     |
| <b>CHAPTERS 3: REQUIREMENT AND SPECIFICATION</b> | 10-16 |
| 3.1 Requirement collection & analysis            | 10    |
| 3.1.1 Hardware and software requirement          | 10    |
| 3.1.2 Analysis                                   | 10    |
| 3.2 Use case Diagram                             | 11    |
| 3.3 Entity Relation Diagram (ERD)                | 12    |
| 3.4 Business Process Model                       | 13    |
| 3.5 Tools for web Management                     | 14    |
| 3.5.1 HTML                                       | 14    |

| 3.5.2 Short Example of HTML Used in Our Project       | 14     |
|-------------------------------------------------------|--------|
| 3.5.3 CSS                                             | 15     |
| 3.5.4 Short Example of CSS Used in Our Project        | 15     |
| 3.5.5 PHP                                             | 15     |
| 3.5.6 Short Example of PHP Used in Our Project        | 15-16  |
| 3.5.7 JavaScript                                      | 16     |
| 3.5.8 Short Example of JavaScript Used in Our Project | 16     |
| CHAPTERS 4: DESIGN SPECIFICATION                      | 17- 25 |
| 4.1 Front End Design                                  | 17-23  |
| 4.1.1 CSS                                             | 23     |
| 4.1.2 HTML                                            | 24     |
| 4.1.3 Bootstrap                                       | 24     |
| 4.1.4 Back End                                        | 24     |
| 4.2 Back End                                          | 24     |
| 4.2.1 PHP                                             | 24     |
| 4.2.2 MySQL                                           | 24     |
| 4.3 Interaction design & UX                           | 24     |
| 4.4 Implementation Requirements                       | 24-25  |
| CHAPTERS 5: IMPLEMENTATION AND TESTING                | 26-29  |
| 5.1 Implementation of database                        | 26-28  |
| 5.2 Implementation of Front-End Design                | 29     |
| 5.3 Tests Result and report                           | 29     |
| <b>CHAPTERS 6: DISCUSSION AND CONCLUSION</b>          | 30-31  |
| 6.1 Conclusion                                        | 30     |
| 6.2 Goal                                              | 30     |
| 6.3 Limitations                                       | 30     |
| 6.4 Future Scopes                                     | 30-31  |
| REFERENCES                                            | 32     |

## LIST OF FIGURES

| FIGURE                                                  | PAGE |
|---------------------------------------------------------|------|
| Figure 2.1 Front page of shohoz.com                     | 5    |
| Figure 2.2 Selection of Launch page of shohoz.com       | 5    |
| Figure 2.3 Front page of bdtickets.com                  | 6    |
| Figure 2.4 bdticket.com after selecting the destination | 6    |
| Figure 2.5 Processing of launch ticket in bdtickets.com | 7    |
| Figure 2.6: Home page Launchbd.com                      | 7    |
| Figure 2.7: Seat Alignment of Launchbd.com              | 8    |
| Figure 3.1 Use Case                                     | 12   |
| Figure 3.2 ER Diagram                                   | 13   |
| Figure 3.3 Business Process Model                       | 13   |
| Figure 4.1 Land Page of Our Website                     | 17   |
| Figure 4.2 Home Page                                    | 18   |
| Figure 4.3 Launch Demonstrates Page                     | 18   |
| Figure 4.4 Launch Postponed Page                        | 19   |
| Figure 4.5 Seat Alignment                               | 19   |
| Figure 4.6 Passenger Information                        | 20   |
| Figure 4.7 Payment Details                              | 20   |
| Figure 4.8 Print Ticket                                 | 21   |
| Figure 4.9 Dashboard                                    | 21   |
| Figure 4.10 Insert Launch Information                   | 22   |
| Figure 4.11 Addition Seat Cost and Number               | 22   |
| Figure 4.12 Announcement Panel                          | 23   |
| Figure 4.13 Postpone Launch Panel                       | 23   |
| Figure 5.1 Database                                     | 26   |

#### LIST OF TABLES

| TABLE                           | PAGE |
|---------------------------------|------|
| Table 5.1 Admin                 | 26   |
| Table 5.2 Booking Ticket        | 27   |
| Table 5.3 Launch Information    | 27   |
| Table 5.4 Payment               | 28   |
| Table 5.5 Passenger Information | 28   |
| Table 5.6 Test Case             | 29   |

# CHAPTER 1 Introduction

#### **1.1 Introduction**

Digonto is the most trusted ticket booking website that connects consumers to easily booking any ticket from anywhere for the launch journey. By using this site, we can purchase a ticket for launch sitting at home by using internet. Also, we can get the information about launch schedule and route. This platform will so helpful for those people who will take the launch journey at first time. Because previously we cannot get any information about launch schedule and route without going to launch terminal.

## **1.2 Motivation**

Launch terminal are situated in the southern end of the Dhaka city. Sadarghat as far as possible of the southern piece of the Dhaka city. As per the terminal authorities, 30000 individuals, all things considered, utilize the terminal every day for the communication [1]. People need more time to reach the terminal and get the ticket. In Dhaka city people need near about half day, and also, they have to wait for long time and suffer a lot in the que to get their ticket if they want to purchase the ticket from shadarghat launch terminal. In this circumstance some following questions are raise in our mind.

- Is there any dedicated e-ticketing system available for launch in Bangladesh?
- If there any platform is available, then is it work properly?
- Are they working on selected route or particular launch?
- Are they store only registered users or all passenger details?
- Are there platform's design user friendly?

We are preparing a dedicated e-ticketing platform for launch, from the thinking of user's benefits. In Bangladesh there have some platforms but they are not providing dedicated service for launch only.

## **1.3 Objectives**

Our website provides all the information about launch schedule and announcement to our user and this information will be helpful for make the trip easer. Our services in shorts:

- To develop a digital platform for ticketing system of waterways
- To make the ticket booking system of waterways easier
- To reduce hassle of the passenger of waterways
- To develop the system centering Sadarghat terminal.
- To provide the information of weather report regarding the launch services.
- To provide accurate number of passengers and their details who are travel at a particular launch in a particular date.
- To generate the easiest and informative user interface.

## **1.4 Outcomes**

This platform provides following outcomes

- Can purchase online ticket
- Get weather forecast and the information about launch.
- Get the information about launch.
- Knowing the announcement of the offer
- Easy to access
- Saving time and money.
- Reduce the public harassment.
- Can purchase the ticket in original price.
- Reliable and incorruptible

## **1.5 Report Layout**

This report prepares based on our project, and the project is "E-Ticketing System for Launch". People can purchase a launch ticket without going anywhere.

#### **Chapter 1: Introduction**

First Chapter contains the Introduction, Objectives, Motivation, Expected Outcomes and Report layout of our project.

#### Chapter 2: Background

Then second chapter contains Project Introduction, Related works and, Comparative Studies, Scope of the issue and Challenges of our project.

#### **Chapter 3: Requirement and Specification**

Our third chapter contains all about Requirement Collection & Analysis, Hardware and software requirement, Analysis, Use Case Diagram, Entity relation Diagram, Tools for web Management, HTML, Short Example of HTML used in Our Project, CSS, Short example of CSS used in our Project, PHP, Short example of PHP used in our Project, JavaScript, Short Example of PHP Used in our Project.

#### **Chapter 4: Design and Specification**

Fourth Chapter describes of our Design specification, Front end design, CSS, HTML, Bootstrap, Back End, PHP, MySQL, Interaction design & UX, Implementation requirements.

#### **Chapter 5: Implementation and Testing**

Our fifth chapter is all about Implementation and Testing. This contains Implementation of Database, Implementation of Front-end Design, Test Results and Reports.

#### **Chapter 6: Conclusion and Future Scope**

The last chapter of our project is Conclusion and Future Scope this contains Discussion and Conclusion, Goal, Limitations, and Scope for Further Development.

## CHAPTER 2

#### Background

### 2.1 Background

Considered Bangladesh as a fluvial country since it holds around twenty-four thousand kilometers of the stream this is around seven percent of the nation's hard and fast surface zones and they associate the most piece of the country by an intricate system of conduits. Around 30 thousand individuals make their trek by conduits every day utilizing just private launch. [1]. During big festivals like EID, it increases multiple times. Nowadays our time is limited but our work is unlimited. So, we want to complete the number of our works by using the internet. Every sector comes up in online like Banking, shopping, E-ticketing. E-ticketing platform for launch is a growing platform in our country. So, there have lots of space for improvement. We prepare the dedicated E-ticketing platform for launch only.

## 2.2 Related Works

When we have checked for E-ticketing website for launch in the internet, some website is come up which are provided the services of launch e-ticketing along with all platform like Bus, airlines, train etc. Which website are working on e-ticketing for launch there are have some limitation, no one cannot provide the service for launch only? Some information is given below about those websites, which provides the same services.

#### 2.2.1 Shohoz.com

Shohoz.com is a popular platform for e-ticketing. They have the option for servicing launch ticket also but still they do not start the work for launch.

|                              |                 |        |       |              |           | Verify b | Kash Contact Us | <b>С</b> 16 |
|------------------------------|-----------------|--------|-------|--------------|-----------|----------|-----------------|-------------|
| sh@hoz                       | ₩ Ride          | 1 Food | 🛱 Bus | Launch       | 🖺 Event   | H Movie  |                 |             |
| → Dhaka - Barisal on 05-Augu | st, 2019        |        |       |              |           |          |                 |             |
| Departure                    | 1               |        |       |              |           |          |                 |             |
| C Prev Day Next Day >        | Modify Search Q |        |       |              |           |          |                 |             |
| Launch / Ship                | •               | Dep.   | Time  | •            | Arr. Time | •        | Fare Range      | •           |
| No trips found               |                 |        |       |              |           |          |                 |             |
| C Prev Day Next Day >        |                 |        |       |              |           |          |                 |             |
| Available Launches           |                 |        |       | Connect with | n Us      |          |                 |             |

Fig 2.1: Front page of shohoz.com [2]

|                              |                 |        |       |             |           | Verify bKash | Contact Us | <b>C</b> 16374 |
|------------------------------|-----------------|--------|-------|-------------|-----------|--------------|------------|----------------|
| sh@hoz                       | a Ride          | H Food | 🛱 Bus | 💄 Launch    | Event E   | H Movie      |            |                |
| Dhaka - Barisal on 05-August | , 2019          |        |       |             |           |              |            |                |
| Departure                    |                 |        |       |             |           |              |            |                |
| C Prev Day Next Day 3        | Modify Search Q |        |       |             |           |              |            |                |
| Launch / Ship                |                 | Dep    | Time  | •           | Arr. Time | • F          | are Range  | •              |
| No trips found               |                 |        |       |             |           |              |            |                |
| C Prev Day Next Day >        | ]               |        |       |             |           |              |            |                |
| Available Launches           |                 |        |       | Connect wit | h Us      |              |            |                |

Fig 2.2: Selection of Launch page of shohoz.com [2]

#### 2.2.2 Bdtickets.com

Bdtickets.com have the option for launch ticket, but they are working on only a particular Launch and the launch name is Green line Water bus. Green line water bus is the first launch in Bangladesh which launch provide the service by only seating, they do not have any cabin or deck services.

|            | Eid time period start: | s from 20th May, 2019 and ends at            | 10th June, 2019. Click here for more informa | ton <b>Finder Edit</b>                                                                                         |
|------------|------------------------|----------------------------------------------|----------------------------------------------|----------------------------------------------------------------------------------------------------|
| Sodtickets |                        |                                              | TEVENTS THORE                                |                                                                                                    |
|            | Mo                     |                                              | S, More Tick                                 | ets                                                                                                    |
|            | FROM                   | 0 to                                         | SOUGNEY DATE                                 | EARCH                                                                                                    |
|            |                        | HOW                                          | to BUY TICKETS                               |                                                                                                    |
|            |                        | For Telephone booking service<br>Please Call | <b>L</b> 16460                               | None and the second second second second second second second second second second second second second second |

Fig 2.3: Front page of bdtickets.com [3]

| ONWARD JOURNEY<br>Dhaka To Barisal On 05-Aug-                          | 2019 Monday                   |                     |                    | and the second   | MODIFYSEARCH                      |
|------------------------------------------------------------------------|-------------------------------|---------------------|--------------------|------------------|-----------------------------------|
| Total Launches Found : 4                                               |                               | otal Operators Foun | d:1                | Total Seats : 1  | 392                               |
| SORT BY OPERAT                                                         | DR  DEPART                    | URE TIME 💠 AVA      | AILABLE SEATS 🔅    | FARE O           | FIGTUR BY                         |
| CREEN LINE<br>001-Dek-1 AC<br>Starting Point: Sodor Chat<br>End Point: | DEPAPTURE<br>TIME<br>00:00 AM | ARRIVAL TIME        | TOTAL BEATS<br>480 | <del>5</del> 700 | VIEW SEATS<br>Cancentation Policy |
| CREEN LINE<br>001-Dek-2 AC<br>Starting Point Sodor Chat<br>End Point   | DEPARTURE<br>TIME<br>OB:00:80 | ABBIVAL TIME        | TOTAL SEATS<br>216 | <b>ъ1000</b>     | VIEW SEATS                        |

Fig 2.4: bdticket.com after selecting the destination [3]

| VUUICKEIS | GREEN LINE<br>001-Dek-1 AC   | Course of the second | DEPARTU    | PE            | (AL TIM | EVENTS IMORE         | ъ700 |                                  |
|-----------|------------------------------|----------------------|------------|---------------|---------|----------------------|------|----------------------------------|
|           | Starting Point<br>End Paint: | Sodor Chat           | 00:00 A    | м             |         | 480                  | 0,00 | HIDE SEATS<br>Internet in Advert |
|           | SEAT CLASS?                  |                      | SELECTION  | MBER OF SEATS |         | VOUD MODILE NUMBER * |      |                                  |
|           | E-Class                      |                      | 4 0        |               | ×.      |                      | 1    | ERIEV.                           |
|           | BOARDING POIN                | r+                   |            |               |         |                      |      |                                  |
|           | Options                      |                      | TOTAL FA   | AE 6 0        |         |                      |      |                                  |
|           | CABIN INFO                   | ORMATION:            |            |               |         |                      |      |                                  |
|           | Cabin Class                  | Total Seats          | Cabin Fare | Availability  |         |                      |      |                                  |
|           | Seat                         | 480                  | b 700      | 223 available |         |                      |      |                                  |

Fig 2.5: Processing of launch ticket in bdtickets.com [3]

#### 2.2.3 Launchbd.com

Launchbd.com is a dedicated platform for launch e-ticket. It is much more developed platform for launch, but they have also a huge limitation. The limitation is that, they provide only few route services.

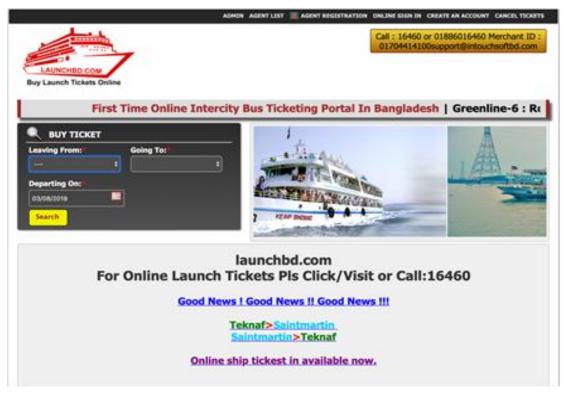

Fig 2.6: Home page Launchbd.com [4]

|     |                   | BLOCK    | _         | AVAILA | H.E       | SEAT INFORM  | TION:                |
|-----|-------------------|----------|-----------|--------|-----------|--------------|----------------------|
|     |                   | 3        |           |        |           | SEAT NO      | PARE(TANA)           |
| 2no | d Floor 3rd Flo   | or       |           |        |           | TOTAL SEAT # | TOTAL FARE #         |
|     | D-217             |          | S-AC-221  |        | D-201     |              | CONVENIENCE CHARGE # |
|     | D-216             |          | S-AC-220  |        | D-202     |              |                      |
| IIC | D-215             | 1        | S-AC-219  |        | D-203     |              | NET FARE #           |
|     | D-214             | Ĩ        | S-AC-218  |        | D-204     |              |                      |
|     |                   |          |           |        |           |              |                      |
|     | S-213             |          |           |        | S-205     |              |                      |
|     | S-212             |          |           |        | S-206     |              |                      |
|     | S-211             | ] (      | SF-AC-209 |        | S-207     |              |                      |
|     |                   |          |           |        |           |              |                      |
|     |                   | F-AC-210 | F-AC-2    | 08     |           |              |                      |
|     | VIP AC-02         |          |           |        | VIP AC-01 |              |                      |
| PE  | RSONAL INFORMATIO | DN:      |           |        |           |              |                      |
|     | NAME :*           |          | MOBILE :* | 88     |           | ]            |                      |
|     | E-MAIL:           |          |           |        |           | ]            |                      |
|     | GENDER :*         | Male     | AGE :*    |        |           | ]            |                      |
|     |                   |          |           |        |           | 1            |                      |

Fig 2.7: Seat Alignment of Launchbd.com [4]

#### **2.3** Comparative Studies

We check all the related website before start the developing of our platform and we found that, there are all have some limitation for launch ticket service. Some are preparing the option of launch ticketing service but not yet start the service, some are providing the service for particular route and launches. We prepare this dedicated platform for launch only. We are trying to store all passenger's information for security purpose. After analysis the others site, we find that they have no option where the passenger can get the weather information and launch schedule information. This information is very important for those passengers who travel regular only via launch. Also, there have no user-friendly design that have been understood by everyone.

#### 2.4 Scope of the problem

After request the site, we discover a few issues it is a web-based project. SO, for this server, PC and an internet connection is required. In the event that anybody haven't these things, at that point he/she can't discover the site. Close to these are additionally over the top expensive and some region are not under the internet facilities too. Along these lines, this can make an issue too.

## 2.5 Challenges

We face some challenges whereas implementing our application or project. we tend to chiefly targeted on user or traveler for his or her attraction and consummation. For this reason, we tend to follow some needs,

- Planning UX
- Make it intuitive
- Piking UI structure and shading
- Making website and run it easily
- Pre-requisite administration
- Lawful Hazard
- Approval
- Execution and wellbeing

## **CHAPTER 3**

## **Requirement and Specification**

## 3.1 Requirement collection & Analysis

Requirement Collection is most important thing to develop a unique application or system, specific problem needs specific requirement to solve.

#### **Application Requirements**

- User needs to registration
- User needs to login
- Simple user interface for user
- Reduce complexity

#### **User Responsibilities**

- User must be provided valid NID number for registration
- User need to specify name, gender, and age if a particular user purchase more than one ticket through his/her account.
- There must be fulfilled required fills if a user wants to get the services

## 3.1.1 Hardware and Software requirement

So simple website, less complexity. Any mobile or pc having an internet connection can browse this website. No special hardware or software doesn't require for this website.

## 3.1.2 Analysis

First of all, we research how to give better experience to the user, after that we visit lot of online booking website. After gather enough knowledge about online ticketing system. We go for launch ticketing system. Every user can simply book their ticket by visiting our website with few simple steps.

#### 3.2 Use case Diagram

Use case diagram is basically used for graphic representation of a system and shows the interactions and relationships among the elements. A use case is an approach utilized in framework examination to recognize, explain, and compose framework prerequisites. Use case outlines are utilized in UML (Unified Modeling Language), a standard documentation for the displaying of true items and frameworks.

Framework goals can incorporate arranging in general necessities, approving an equipment configuration, testing and investigating a product item being worked on, making an online assistance reference, or playing out a customer administration situated assignment. For instance, use cases in an item deals condition would incorporate thing requesting, inventory refreshing, installment preparing, and client relations. A use case chart contains four parts.

- The boundary, which characterizes the arrangement of enthusiasm for connection to its general surroundings.
- The actor, more often than not people engaged with the framework characterized by their jobs.
- The use cases, which are the particular jobs played by the entertainers inside and around the framework.
- The connections between and among the actors and the use cases [6].

Our website has two user model, one is normal user one is admin. Here by use case we try to show admin and user functionality.

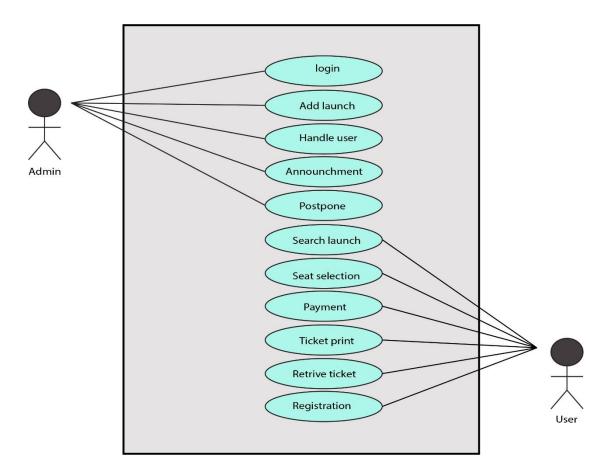

Fig 3.1: Use Case

#### **3.3 Entity Relation Diagram (ERD)**

Entity Relationship Diagram, otherwise called ERD, ER Diagram or ER model, is a sort of auxiliary graph for use in database structure. An ERD contains various symbols and connectors that imagine two significant data: The real substances inside the framework scope, and the inter-connections among these entities. Here the ER Diagram of our website. Whole functionality is represented by this diagram.

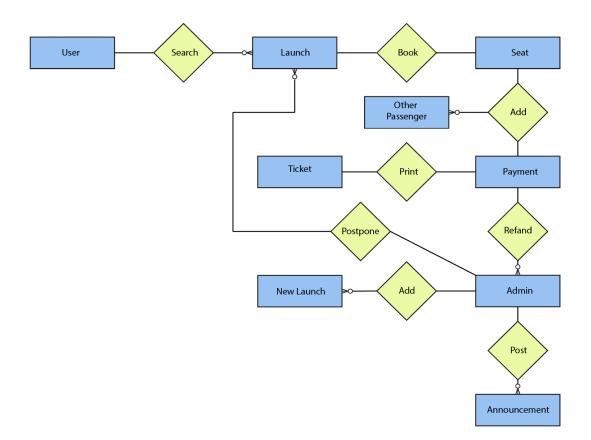

Fig 3.2: ER Diagram

#### 3.4: Business Process Model (BPM)

Here is our business process model which is display the connection of processes between admin and user.

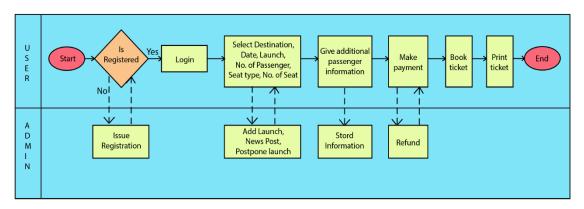

Fig 3.3: Business Process Model

## 3.5 Tools for Web Management

There are some content is used for showing data to the user in our web management. The following content are used-

- Text in Bengali
- HTML
- CSS
- PHP
- MySQL
- JavaScript

## 3.5.1 HTML

**Hypertext Markup Language (HTML)** is the standard markup language for reports intended to be shown in internet browser. It very well may be helped by advances, for example, Cascading Style Sheets (CSS) and scripting language, for example, JavaScript [5].

## 3.5.2 Short Example of HTML Used in Our Project

This sample code is used for keep some text information and displaying it in about section.

```
<!DOCTYPE html>
```

<html>

<body>

```
<div class="m-auto aboutbox">
```

<b> Digonto.Com </b> is Fastest growing online launch ticketing service provider in Bangladesh. We provide ticketing service through multiple district.

<br><br>>

We are also going to cover hotel service in different boarding point. And much more service will be included very soon.

</div>

</body>

</html>

### 3.5.3 CSS

Cascading Style Sheets (CSS) is a template language used to portray the introduction of an archive written in HTML or XML (counting XML lingos, for example, SVG, MathML or XHTML). CSS portrays how components ought to be rendered on screen, on paper, in discourse, or on other media [6].

## 3.5.4 Short Example of CSS Used in Our Project

This sample CSS code are generating some basic alignment, color, and size of font for displaying our design layout.

```
/*Body and some general stuff*/
{
margin: 0;
padding: 0;
-webkit-font-smoothing: antialiased;
-webkit-text-shadow: rgba(0,0,0,01) 0 0 1px;
text-shadow: rgba(0,0,0,01) 0 0 1px;
}
```

## 3.5.5 PHP

Hypertext Preprocessor (or basically PHP) is a broadly useful programming language initially intended for web improvement. PHP code might be executed with a Command Line Interface (CLI), inserted into HTML code, or utilized in blend with different web format framework, web content administration framework, and web structures. PHP code is normally handled by a PHP translator actualized as a module in a web server or as a Common Gateway Interface (CGI) executable [7].

## 3.5.6 Short Example of PHP Used in Our Project

This sample code is working to get information from database and checked with the user pushed information. According this comparison further action will happen.

```
<?php
```

```
$servername = "localhost";
```

```
$username = "root";
```

```
$password = "";
$dbname = "launch";
// Create connection
$conn = new mysqli($servername, $username, $password, $dbname);
// Check connection
if ($conn->connect_error) {
    die("Connection failed: " . $conn->connect_error);
}
```

## 3.5.7 JavaScript

JavaScript (JS) is a lightweight, translated, or without a moment to spare gathered programming language top notch work. While it is most notable as the scripting language for Web pages, numerous non-program situations additionally use it, for example, Node.js, ApacheCouchDB and Adobe-Acrobat. JavaScript is a model based, multi-worldview, dynamic language, supporting item situated, objective, and explanatory (for example practical programming) styles [8].

## 3.5.8 Short Example of JavaScript Used in Our Project

```
This a sample JavaScript function for scrolling.

function setHeader(){

if($(window).scrollTop() > 100)

{

header.addClass('scrolled');

}

else

{

header.removeClass('scrolled');

}

}
```

# CHAPTER 4 Design Specification

## 4.1 Front End Design

It's the landing page of our website. First off all, user need to login if user not registered then he or she should complete registration at first. Also provide that he/she is not a robot which is checked by reCAPTCHA.

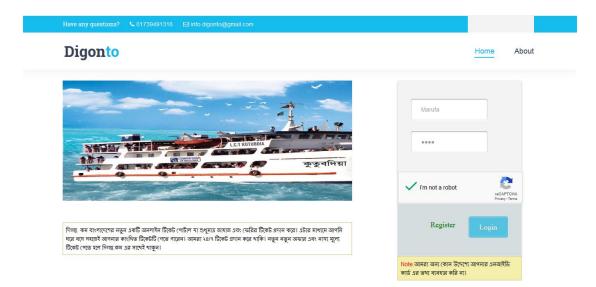

Fig 4.1: Land Page of Our Website

Then after login user can see the home page of our system, here search menu for searching launch. Announcement for emergency announcement. User can select his/her trip type like its whether one way or round trip and can fixed the travelling date according his/her requirements. Consumers can also get an idea about popular launch schedule at a glance in home page.

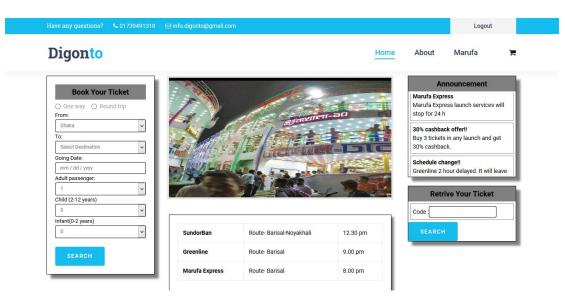

Fig 4.2: Home Page

After that it demonstrates the dispatch survey page, where clients needs to choose a dispatch agreeing their necessities and snap the view seat.

| Have any questions? 6 017394913 | 318 ⊠ info.digonto@gmail.com |         |            | Logout     |
|---------------------------------|------------------------------|---------|------------|------------|
| Digon <mark>to</mark>           |                              |         | Home About | Marufa 🏻 🏲 |
| Name                            | Dep-Time                     | Route   | Class      | Book Now   |
| Select launch for going:        |                              |         |            |            |
| Marufa Express                  | 8.00 pm                      | Barisal | Economy    | ۲          |
| Greenline                       | 9.00 pm                      | Barisal | Economy    | 0          |
|                                 |                              |         |            |            |
| Select launch for coming:       |                              |         |            |            |
| Marufa Express                  | 8.00 pm                      | Barisal | Economy    | 0          |
| Greenline                       | 9.00 pm                      | Barisal | Economy    | ۲          |
| VIEW SEAT                       |                              |         |            |            |

Fig 4.3: Launch Demonstrates Page

If any launch is postponed for a particular date, then when a user-selected that particular launch then it shows the postponed message which is declared by admin.

| Have any questions? 🕓 01739491318 | ⊠ info.digonto@gmail.com                                                                  | Logout                                                   |
|-----------------------------------|-------------------------------------------------------------------------------------------|----------------------------------------------------------|
| Digonto                           | Home Abo                                                                                  | out Marufa 🏹                                             |
|                                   |                                                                                           |                                                          |
|                                   | Launch: Greenline Date: 2019-09-09                                                        |                                                          |
|                                   | For unfortunate cause, we need to stop this launch on this date. Please try another date. |                                                          |
|                                   |                                                                                           |                                                          |
|                                   |                                                                                           |                                                          |
| Digonto                           | c                                                                                         | Contact Us                                               |
| A launch ticketing system         |                                                                                           | Email: info.digonto@gmail.com                            |
| f G· Ø y                          |                                                                                           | Phone: +(880) 01739491318<br>Tallabag, Dhaka, bangladesh |

Fig 4.4: Launch Postponed Page

Subsequent to clicking perspective seat this page will appeared in program, Here Users need to choose his/her seat type and measure of seat. And after that click "book now". Here substance 3 classification Cabin, Deck, Seat. Here also user can see the amount of available seat on that particular date that the user selected previously.

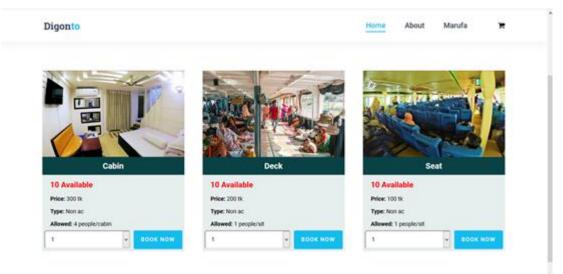

Fig 4.5: Seat Alignment

After that this page will come here, where a client needs to top off traveler data who need to go through the dispatch.

| Digonto |                 | Home | About | Marufa | F |
|---------|-----------------|------|-------|--------|---|
| Pas     | senger Details: |      |       |        |   |
|         | Adult1          |      |       |        |   |
|         | Name            |      |       |        |   |
|         | National ID     |      |       |        |   |
|         | Male            | ¥    |       |        |   |
|         | Infant1         |      |       |        |   |
|         | Name            |      |       |        |   |
|         | birth ID        |      |       |        |   |
|         | Male            | ¥    |       |        |   |
|         | SUBMIT          |      |       |        |   |

Fig 4.6: Passenger Information

After submitting the passenger information user need to confirm payment. And here submit the transaction id for confirming payment. This page shows the user how much should pay.

| 2 @     | <ol> <li>localhost/eti</li> </ol>                                                              | cketing/payment.php?code                                            | 1142774406                                                     | Ē                        | ⊠ ☆                                                            |                 | III\ 🗉 |
|---------|------------------------------------------------------------------------------------------------|---------------------------------------------------------------------|----------------------------------------------------------------|--------------------------|----------------------------------------------------------------|-----------------|--------|
| Digont  | o                                                                                              |                                                                     |                                                                | Home                     | About                                                          | Marufa          | Ē      |
|         |                                                                                                | Note: Please check you                                              | ir information before confirm your payment                     | 1                        |                                                                |                 |        |
| Payment | ts Details:                                                                                    |                                                                     |                                                                |                          |                                                                |                 |        |
|         | Destination:<br>launch Name:<br>Total sit:<br>Type:<br>Cost:<br>Going-Cost:<br>Total cost: 600 | Dhaka - Barisal<br>Marufa Express<br>1<br>cabin<br>300<br>300*1=300 | Barisal - Dhaka<br>Greenline<br>1<br>cabin<br>300<br>300*1=300 | allowed.<br>Note: If you | e pay full payme<br>I forgot or lost yo<br>e call our helpline | our transaction |        |
|         | Select payment method:                                                                         | • bKash > O                                                         | 500p                                                           |                          |                                                                |                 |        |
|         | Transaction ID:                                                                                |                                                                     |                                                                |                          |                                                                |                 |        |
|         | Phone No:                                                                                      | cor                                                                 | NFIRM!                                                         |                          |                                                                |                 |        |

Fig 4.7: Payment Details

In the wake of finishing all the progression effectively, this page will come, here the client can print the ticket.

| Have any questions? 🔍 017394 | 191318 🖂 info.digonto@gmail.com                                                         |                                                                              |      |       | Logout |   |
|------------------------------|-----------------------------------------------------------------------------------------|------------------------------------------------------------------------------|------|-------|--------|---|
| Digonto                      |                                                                                         |                                                                              | Home | About | Marufa | F |
|                              | Print Ticket:                                                                           |                                                                              |      |       |        |   |
|                              | Name:<br>Destination:<br>Iaunch Name:<br>Type:<br>Total Sit:<br>Cost<br>Reference code: | dipa<br>Dhaka - Barisal<br>Marufa Express<br>cabin<br>1<br>300<br>2084998811 |      |       |        |   |
|                              | Name:<br>Destination:<br>Taunch Name:<br>Tune                                           | dipa<br>Barisal - Dhaka<br>Greenline<br>abin                                 |      |       |        |   |

Fig 4.8: Print Ticket

It is the dashboard page; it is just for the administrator. Just the administrator can see the page. Furthermore, do every one of the things.

| Have any questions?       | <b>C</b> 01739491318 | ⊠ info.digonto@gmail.com |                 |            | Logout               |   |
|---------------------------|----------------------|--------------------------|-----------------|------------|----------------------|---|
| Digonto                   |                      |                          |                 | Home About | Marufa               | ۹ |
| Marufa                    |                      | Launch Info              | Booking Info    | _          | ser Info             |   |
|                           |                      | Edit Launch Info         | All booking     | Acti       | ve User              |   |
| Dashboard                 |                      | Post News                | Pending Payment | er Pen     | ling User            |   |
|                           |                      | Postpone Launch          | Refund Payment  |            |                      |   |
| Logout                    |                      |                          |                 |            |                      |   |
|                           |                      |                          |                 |            |                      |   |
|                           |                      |                          |                 |            |                      |   |
|                           |                      |                          |                 |            |                      |   |
| Digonto                   |                      |                          |                 | Conta      | rt Us                |   |
| A launch ticketing system | m                    |                          |                 | Email: in  | fo.digonto@gmail.com |   |
|                           |                      |                          |                 |            |                      |   |

Fig 4.9: Dashboard

Here the administrator can embed new dispatch. In this page, essential data will be embedded like dispatch permit, course, and so forth.

| Have any questions? | <b>C</b> 01739491318 | ☑ info.digonto@gmail.com |         |       |            |             |              | Logout           |
|---------------------|----------------------|--------------------------|---------|-------|------------|-------------|--------------|------------------|
| Digonto             |                      |                          |         |       |            | Home        | About        | Marufa           |
| Marufa              |                      | INSERT Launch INFO       | :       |       |            |             |              |                  |
| Dashboard           |                      | Name                     |         | Route | Barisal    | ~           |              |                  |
| Logout              |                      | Dep.Time                 |         | Class | Bussne     | 55 <b>v</b> |              |                  |
|                     |                      | License                  |         | Phone |            |             |              |                  |
|                     |                      | Submit Rese              | t       |       |            |             |              |                  |
|                     |                      |                          |         | ι     | aunch List |             |              |                  |
|                     |                      | ID Name                  | License | Route | Contac     | i Inf       | o<br>Details | Action<br>Delete |

Fig 4.10: Insert Launch Information

Here Insert more insights regarding the dispatch, for example, what amount sit they give, how much expense of their seats.

| Have any questions? | <b>C</b> 01739491318 | ☑ info.digonto@gmail.com |            |              | Logout |   |
|---------------------|----------------------|--------------------------|------------|--------------|--------|---|
| Digonto             |                      |                          | Home       | About        | Marufa | ۹ |
| Marufa              |                      | INSERT SEAT COST :       | INSERT NUM | MBER OF SEAT | :      |   |
| Dashboard           |                      | Cabin                    | Cabin      |              |        |   |
| Logout              |                      | Deck                     | Deck       |              |        |   |
|                     |                      | Sit                      | Seat       |              |        |   |
|                     |                      | Submit Reset             | Submit     | Reset        |        |   |

Fig 4.11: Addition Seat Cost and Number

This filling is utilized for presentation any declaration by the administrator.

| Have any questions? | <b>&amp;</b> 01739491318 | ⊠ info.digonto@gmail.com           |      |       | Logout |   |
|---------------------|--------------------------|------------------------------------|------|-------|--------|---|
| Digonto             |                          |                                    | Home | About | Marufa | ۹ |
|                     |                          | Post news Title Description SUBMIT |      |       |        |   |

Fig 4.12: Announcement Panel

This filling is utilized for demonstration any postponed news for any launch by the administrator.

| Have any questions? | <b>C</b> 01739491318 | ⊠ info.digonto@gmail.com |            |                                   |      |       | Logout |   |
|---------------------|----------------------|--------------------------|------------|-----------------------------------|------|-------|--------|---|
| Digonto             |                      |                          |            |                                   | Home | About | Marufa | ۹ |
|                     |                      | Launch ID:               | Postpone I | Launch<br>Date:<br>mm / dd / yyyy |      |       |        |   |

Fig 4.13: Postpone Launch Panel

#### 4.1.1 CSS

CSS stands Cascading Style Sheet. The style sheet of an HTML document is described by CSS which written in a markup language. CSS helps to display the HTML elements. We use CSS in our system to enable the partition of presentation and the content including such as margins, colors, layout, padding, font-size, border and background etc.

#### 4.1.2 HTML

HTML is used for creating web pages. HTML components are represented by tags. We have used HTML for creating web page's components.

#### 4.1.3 Bootstrap

Bootstrap is used for making the websites responsive. So, the website can be adjusting to any size of screen. It helps to reload the web pages firstly.

#### 4.2 Back End

PHP, MySQL and JavaScript have been used in this project. The details are given below:

#### 4.2.1 PHP

PHP is remarkable as a back end. It is a server-side scripting language. It can be joined with HTML. PHP is used for dynamic website with MySQL.

## 4.2.2 MySQL

MySQL is one of the most important open source databases. It is a relational database. It is easy to use. We have used MySQL database in our project. All information is stored in the database by admin.

#### 4.3 Interaction design & UX

UI design usually refers to graphical user interfaces. It is the most important part for any site to ensure user usable experience better.

#### **4.4 Implementation Requirements**

To give a work in a visual look we have to focus on Implementation. The primary plan was to make the system usable and easier for consumers.

We needed the following things to implement the application:

• PHP

- JavaScript
- HTML &CSS
- MySQL

We used the following software to implement the system:

- XAMPP
- Visual Studio (IDE)

## **CHAPTER 5**

#### **Implementation and Testing**

#### **5.1 Implementation of database**

Above all else, we make a Mysql Database called dispatch, at that point here is all the table we have to actualize.

|                                 | localhost/phpmyadmin/db_structure.php?db=launch     In Server 127 0 0.1 × m Database launch                                                                                                    |                                                            |                 | * |
|---------------------------------|----------------------------------------------------------------------------------------------------|------------------------------------------------------------|-----------------|---|
| phpMyAdmin<br>৫ব্র e ি ঞ্ c     | Image: Second second second | Ø Operations Privileges                                    | 🛞 Routines  🕙 E |   |
| cent Favorites                  | Filters                                                                                                    |                                                            |                 |   |
| New information_schema          | Containing the word:                                                                                                    |                                                            |                 |   |
| a launch                        |                                                                                                    | ows 🕢 Type Collation                                       | Size Overhead   |   |
|                                 | 🔲 admin 🆙 🗐 Browse 🖟 Structure 👒 Search 👫 Insert 🚍 Empty 🤤 Drop                                                                                                    | 2 InnoDB latin1_swedish_ci                                 | 16 KiB -        |   |
| H- 1/ booking                   | 🗌 booking 👷 📑 Browse 🖟 Structure 👒 Search 👫 Insert 🚍 Empty 🥥 Drop                                                                                                    | 50 InnoDB latin1_swedish_ci                                | 16 KiB -        |   |
| E-1/2 launchinfo                | 🔲 🛯 launchinfo 🚖 📑 Browse 🥻 Structure 🤏 Search 👫 Insert 🚍 Empty 🤤 Drop                                                                                                    | InnoDB latin1_swedish_ci                                   | 32 KiB -        |   |
| E Ipostpond                     | 🔲 Ipostpond 🚖 🔚 Browse 🖟 Structure 🍕 Search 👫 Insert 🗮 Empty 🥥 Drop                                                                                                    | 2 InnoDB latin1_swedish_ci                                 | 16 KiB -        |   |
| F.⊿ news<br>F.⊿ nid             | 🗌 🔲 news 🍵 💼 Browse 📝 Structure 👒 Search 👫 Insert 🗮 Empty 🤤 Drop                                                                                                    | 5 InnoDB latin1_swedish_ci                                 | 16 KiB -        |   |
| E passenger                     | 🔲 nid 🛛 🚖 🗐 Browse 🥻 Structure 👒 Search ≩ Insert 🚍 Empty 🥥 Drop                                                                                                    | 5 InnoDB latin1_swedish_ci                                 | 16 KiB -        |   |
| 🖃 🛃 payment                     | 🔲 passenger 🚖 📑 Browse 🙀 Structure 🁒 Search 👫 Insert 🚍 Empty 🥥 Drop                                                                                                    | 40 InnoDB latin1_swedish_ci                                | 16 KiB -        |   |
| F- / route                      | 📄 payment 👷 📑 Browse 📝 Structure 🤹 Search 👫 Insert 🚍 Empty 🥥 Drop                                                                                                    | 60 InnoDB latin1_swedish_ci                                | 16 KiB -        |   |
| F.⊿ sitcost<br>F.⊿ sitno        | 🔲 route 🚽 🗐 Browse 🔐 Structure 👒 Search 👫 Insert 🚍 Empty 😄 Drop                                                                                                    | € InnoDB latin1 swedish ci                                 | 16 KiB -        |   |
| - 🖌 sitnum                      | Sitcost                                                                                                    | 10 InnoDB latin1 swedish ci                                | 16 KiB -        |   |
| E V user                        | □ sitno 🚖 🗐 Browse 🕼 Structure 👒 Search 👫 Insert 🚍 Empty 🥥 Drop                                                                                                    | 8 InnoDB latin1 swedish ci                                 | 16 KiB -        |   |
| ] mysql<br>] performance schema | sitnum $rac{1}{2}$ Browse $ ac{1}{2}$ Structure $ ac{1}{2}$ Search $ ac{1}{2}$ Insert $ ac{1}{2}$ Empty $ ac{1}{2}$ Drop                                                                                                    | 113 InnoDB latin1 swedish ci                               | 16 KiB -        |   |
| phpmyadmin                      |                                                                                                    |                                                            |                 |   |
| ) test                          | user 🚖 📑 Browse ⊮ Structure 👒 Search 👫 Insert 👾 Empty 🥥 Drop<br>13 tables Sum                                                                                                    | 6 InnoDB latin1_swedish_ci<br>212 InnoDB latin1_swedish_ci | 16 KiB -        |   |
|                                 |                                                                                                    | 313 InnoDB latin1_swedish_c                                | 1 224 NID 0 B   |   |
|                                 | ↑ Check all With selected: ✓                                                                                                    |                                                            |                 |   |

Fig 5.1: Database

Table 5.1: Admin

| ←T | _→    |           | ~        | ID    | Name    | password  | Role  | email            | phone      |
|----|-------|-----------|----------|-------|---------|-----------|-------|------------------|------------|
|    | 🥜 Edi | t 📑 Copy  | Delete   | 1     | Dipa    | Dipa      | Admin | dipa@gmail.com   | 0179497374 |
|    | 🥜 Edi | t 📑 Copy  | Delete   | 2     | Marufa  | Marufa    | Admin | marufa@gmail.com | 0178668989 |
| t  |       | Check all | With sel | ected | t: 🥜 Ed | it 📑 Copy | 😂 De  | elete 🔤 Export   |            |

Table 5.1 shows the contents admin info, when an admin tries to login using username and password, query will be run through this table.

#### Table 5.2: Booking Ticket

| + Options      |               | -        | name   | totalsit | lid | sittype | cost | date           | destination | contact | bookingno | bcode = t  | Iname             | Iname2    | from1 | trip |
|----------------|---------------|----------|--------|----------|-----|---------|------|----------------|-------------|---------|-----------|------------|-------------------|-----------|-------|------|
|                | Edit 🕌 Copy   | O Delete | Marufa | 2        | 2   | deck    | 200  | 2019-<br>07-24 | Barisal     |         | 321       | 58527027   | Marufa<br>Express | 1         | Dhaka | 1    |
| 0.25           | Edit 📲 Copy   | O Delete | Marufa | 2        | 4   | deck.   | 200  | 2019-07-11     | Barisal     |         | 324       | 58527027   | 1                 | Greenline | Dhaka | 3    |
| (). <u>2</u> 8 | Edit. 🛃 Copy  | Delete   | Maruta | 2        | 2   | deck    | 200  | 2019-<br>07-24 | Barisal     |         | 323       | 58527027   | Marufa<br>Express | (1        | Dhaka | 3    |
| 0 / Z E        | Edit 📑 é Copy | C Delete | Marufa | 2        | - 4 | deck    | 200  | 2019-07-11     | Barisal     |         | 322       | 58527027   | 1                 | Greenline | Dhaka |      |
| 8 /6           | Edit 🐉 Copy   | Oslete   | Legend | 2        | 2   | deck    | 200  | 2019-07-24     | Barisal     |         | 308       | 94166301   | Marufa<br>Express | 1         | Dhaka | 5    |
| 0 00           | Edit 📲 Copy   | Oelete   | Legend | 2        | 2   | deck    | 200  | 2019-<br>07-24 | Barisal     |         | 310       | 94166301   | Marufa<br>Express | 3         | Dhaka |      |
| 0 /8           | Edit 🕌 Copy   | C Delete | Legend | 2        | 4   | deck    | 200  | 2019-07-24     | Barisal     |         | 311       | 94166301   | 1                 | Greenline | Dhaka |      |
| 0.00           | dt 👫 Copy     | C Delete | Legend | 2        | 4   | deck.   | 200  | 2019-07-24     | Barisal     |         | 309       | 94166301   | 1                 | Greenline | Dhaka |      |
| 0 / 6          | Edit 🕌 Copy   | C Delete | Marufa | 2        | 2   | deck    | 200  | 2019-<br>07-24 | Barisal     |         | 327       | 1497407194 | Marufa<br>Express | 1         | Dhaka |      |
| 0.00           | Edit 🕌 Copy   | C Delete | Marufa | 2        | -4  | deck    | 200  | 2019-07-11     | Barisal     |         | 326       | 1497407194 | 1                 | Greenline | Dhaka |      |
| 61 - 🥒 E       | Edit 👫 Copy   | Oelete   | Maruta | 2        | 2   | deck    | 200  | 2019-<br>07-24 | Barisal     |         | 325       | 1497407194 | Marufa<br>Express | 1         | Dhaka |      |
| GT 2 6         | dit 🙀 Copy    | O Delate | Marufa | 2        | 4   | deck    | 200  | 2019-07-11     | Barisal     |         | 328       | 1497407194 | 1                 | Greenline | Dhaka |      |
| 0 /6           | Edit 🕌 Copy   | C Delete | Marufa | 3        | 4   | cabin   | 300  | 2019-07-11     | Barisal     |         | 330       | 1715568505 | 1                 | Greenline | Dhaka |      |
| 0 00           | Edit 🕌 Copy   | O Delete | Maruta | 3        | 2   | cabin   | 300  | 2019-<br>07-24 | Barisal     |         | 329       | 1715568505 | Marufa<br>Express | 1         | Dhaka |      |
| 0 /6           | Edit 👫 Copy   | O Delete | Marufa | 3        | 2   | cabin   | 300  | 2019-<br>07-24 | Barisal     |         | 331       | 1715568505 | Marufa<br>Express | 1         | Dhaka |      |
| 0.05           | Edit Se Copy  | O Delete | Marufa | 3        | 4   | cabin   | 300  | 2019-<br>07-11 | Barisal     |         | 332       | 1715568505 | 1                 | Greenline | Dhaka | 1    |

This table contents all booking info. When a user books a sit, then the information of booking inserts in this table.

Table 5.3: Launch Information

| ÷Τ |        |           | ~        | ID | Name           | License      | Route             | Contact      | Time     | class   |
|----|--------|-----------|----------|----|----------------|--------------|-------------------|--------------|----------|---------|
| 0  | 2 Edit | a Copy    | Delete   | 2  | Marufa Express | 142625       | Barisal           | 01744779309  | 8.00 pm  | Economy |
| 0  | 🥜 Edit | arie Copy | C Delete | 4  | Greenline      | 1x45hg2      | Barisal           | 01795973747  | 9.00 pm  | Economy |
| 8  | 2 Edit | Copy      | Delete   | 7  | Sonar Tori     | 7363527226   | Noyakhali         | 017877336    | 11.00 pm | Bussnes |
|    | 2 Edit | ∄é Copy   | Delete   | 9  | Kutubdia       | 16252        | Noyakhali         | 0178362986   | 11.00 pm | Bussnes |
| 6  | 🥒 Edit | Copy      | Delete   | 10 | hanif          | tx123445     | Noyakhali         | 019635363732 | 9.00 am  | Economy |
| 0  | 2 Edit | E Copy    | Delete   | 15 | Bangla Tori    | 142524lss    | Barisal-Noyakhali | 0172826353   | 4.00 pm  | Bussnes |
|    | @ Edit | Se Copy   | C Delete | 16 | SundorBan      | 5635sgsgfxfx | Barisal-Noyakhali | 017877336    | 12.30 pm | Economy |

Here is the table of the launch info. When new launch information inserts here all kinds of information stored.

| ⊢T | $\rightarrow$ |          |        | bcode      | cost | pay | ispay | id  | pname  | trcode |
|----|---------------|----------|--------|------------|------|-----|-------|-----|--------|--------|
|    | 6 Edit        | Copy     | Delete | 657332179  | 800  | 0   | NULL  | 94  | Legend | m1234d |
| 0  | 6 Edit        | di Copy  | Oelete | 330425807  | 800  | 0   | NULL  | 95  | Legend | m1234d |
|    | 🥜 Edit        | 📑 Copy   | Delete | 231993928  | 800  | 0   | NULL  | 96  | Legend | m1234c |
| 0  | 6 Edit        | Copy     | Oelete | 808403541  | 800  | 0   | 1     | 97  | Legend | m1234d |
|    | 🥜 Edit        | Copy     | Delete | 244781336  | 800  | 0   | 1     | 98  | Legend | m1234d |
|    | 🖉 Edit        | 🛃 i Copy | Oeiete | 181601661  | 800  | 0   | NULL  | 99  | Legend | m1234c |
|    | 🥜 Edit        | 🛛 🕯 Copy | Delete | 830141747  | 800  | 0   | NULL  | 100 | Legend | m1234d |
|    | 🖉 Edit        | E Copy   | Delete | 1547782192 | 800  | 0   | NULL  | 101 | Legend | m1234d |
|    | 6 Edit        | 🛃 Copy   | Delete | 1731409887 | 800  | 0   | NULL  | 102 | Legend | m1234d |
|    | 6 Edit        | E Copy   | Oelete | 334780709  | 800  | 0   | NULL  | 103 | Legend | m1234c |
| 0  | 6 Edit        | Copy     | Delete | 2097758287 | 800  | 0   | NULL  | 104 | Legend | m1234d |
| Ū. | 6 Edit        | Copy     | Oelete | 955477295  | 800  | 0   | 1     | 105 | Legend | m1234d |

Table 5.4: Payment

Here is the payment table. All payment details store in this table of the database. And payment confirms or not is checked through this table.

| + Options |            |        |        |            |              |             |         |        |    |  |
|-----------|------------|--------|--------|------------|--------------|-------------|---------|--------|----|--|
| +-⊤       | <b>-</b> → |        | ~      | bcode      | type         | nid         | name    | gender | id |  |
|           | 🥜 Edit     | 🚰 Copy | Delete | 955477295  | Adult        | 18363527    | mostak  | Male   | 28 |  |
| 0         | 🥜 Edit     | 🛃 Copy | Delete | 955477295  | Child        | 16627263    | Munna   | Male   | 29 |  |
|           | 🥜 Edit     | 🛃 Copy | Delete | 955477295  | Little Child | 17836376494 | Munnaas | Male   | 30 |  |
|           | 🥜 Edit     | 📲 Copy | Delete | 955477295  | Adult        | 18363527    | Hello   | Male   | 31 |  |
|           | 🥜 Edit     | 🛃 Copy | Delete | 1185827209 | Adult        | 18363527    | mostak  | Male   | 32 |  |
|           | 🥜 Edit     | 🛃 Copy | Delete | 1185827209 | Child        | 16627263    | Munna   | Male   | 33 |  |
|           | 🥜 Edit     | 🛃 Copy | Delete | 12335094   | Adult        | 18363527    | mostak  | Male   | 34 |  |
|           | 🥜 Edit     | 🚰 Copy | Oelete | 12335094   | Child        | 16627263    | Munna   | Male   | 35 |  |
|           | 🥜 Edit     | 🛃 Copy | Delete | 1741847051 | Adult        | 18363527    | Mostak  | Female | 36 |  |
|           | 🥜 Edit     | 📑 Copy | Oelete | 1741847051 | Child        | 16627263    | Munna   | Female | 37 |  |
|           | 🥜 Edit     | 📑 Copy | Delete | 1741847051 | Adult        | 18363527    | Mostak  | Female | 38 |  |
|           | 🥜 Edit     | 🚰 Copy | Oelete | 1741847051 | Child        | 16627263    | Munna   | Female | 39 |  |
|           | 🥜 Edit     | 🛃 Copy | Delete | 371726506  | Adult        | 18363527    | Haviv   | Female | 40 |  |
|           | 🥜 Edit     | 🚰 Copy | Delete | 371726506  | Adult        | 162542763   | Anika   | Male   | 41 |  |
|           | 🥜 Edit     | 🛃 Copy | Delete | 371726506  | Child        | 16627263    | Munna   | Male   | 42 |  |

Table 5.5: Passenger Information

This is the table of the passenger when a user wants to buy a ticket, he/she needs to insert passenger info here all of the information stored.

## **5.2 Implementation of Front-End Design**

The front-end design defines the user interface design. To make up a user interface we need to create the main HTML, CSS and JavaScript code. Interface Design will play the main role of any system. The designs need to usable and user-friendly. Front-end design should be simple which can be easily understood by anyone who will use the system.

## 5.3 Tests Result and report

Here is our test case result.

| Test case    | Test input       | Expected      | Actual result | Result | Tested  |  |
|--------------|------------------|---------------|---------------|--------|---------|--|
|              |                  | outcome       |               |        | on      |  |
| 1. Login     | incorrect        | Should not be | Showed the    | Passed | 17/5/19 |  |
|              | password         | login         | warning       |        |         |  |
|              |                  |               | massage and   |        |         |  |
|              |                  |               | not login     |        |         |  |
| 2.           | Already used     | Warning       | Warning       | Passed | 12/5/19 |  |
| Registration | or incorrect NID | message       | message       |        |         |  |
|              |                  | showing and   | showing and   |        |         |  |
|              |                  | not           | not           |        |         |  |
|              |                  | registration  | registration  |        |         |  |
|              |                  | successfully  | successfully  |        |         |  |
| 3.Payment    | Incorrect        | Warning       | Warning       | Passed | 23/6/19 |  |
|              | transaction id   | message and   | message and   |        |         |  |
|              |                  | not confirm   | not confirm   |        |         |  |
| 4. Retrieve  | Incorrect        | Showing       | Showed        | Passed | 20/7/19 |  |
| ticket       | reference        | warning       | warning       |        |         |  |
|              | code             | message.      | message       |        |         |  |

Table 5.6: Test Case

We test each and every activity of our site. The first occasion when we face some issue however from that point forward, those are going great.

# CHAPTER 6 Discussion and Conclusion

#### 6.1 Conclusion

Digonto is the most trusted ticket booking website that connects consumers to easily booking any ticket from anywhere for the launch journey. Nowadays, launch agencies are taking an important role in transportation, and to make reservation reliable they need a strong system that they'll create reservation easier, quicker and safer. This project designed to meet the requirements of a launch e-ticketing system. It has been developed in HTML, PHP, CSS, JAVASCRIPT, and database has been built in MySQL. By mistreatment of this application, the company can provide reservation services and information to its customers without the limitation of office hours or manpower. Not only does it let customers book trips around the clock from any location with a web affiliation however it's conjointly designed to be used by the corporate to internally manage their business processes; minimizing time consume and overcoming difficulties.

#### 6.2 Goals

Our principle objective is to make a site where buyers can without much of a stretch booking their ticket siting anyplace. To construct a decent network and great connection among buyers and merchant is one of the significant objectives of our site (Digonto).

#### **6.3 Limitations**

- Slow Hardware
- MySQL database storage 1GB.
- There is no online supported option for now.

#### **6.4 Future Scopes**

The main aim of our project was to develop a web-based application for the tourists of our country besides worldwide which may facilitate them in their traveling functions. we've tried to try to the project at our greatest level to satisfy all the users.

Their square measure some future facilities of our application is bellowed,

- In the future, we'll attempt to offer additional security to our web site so that it can't be hacked.
- Moreover, in future use, we will provide a booking system for hotels at the boarding point.
- In the future, we will provide services including our native language Bangla. So that any user can use our system smoothly.
- Making this website more efficient and useful in the future.
- Adding some new features like "advance booking, live chat".
- Updating UI to make the user more interactive with the application.
- Reliability of the application should be increased.
- An android application can be developed based on this website.
- We will add a review option in feature so that the passenger can provide their opinions.

#### REFERENCES

[1] "River Ways And Tourism", Available at <<</li>
http://www.thedailystar.net/news/river-ways-and-tourism// >>, last accessed on 06-05-2019 at 12:10am.

[2] "E-Commerce Site", Available at << http://www.shohoz.com// >> last accessed on10-05-2019 at 09:53am

[3] "E-Commerce Site", Available at << http://www.bdtickets.com/ >> last accessed on 10-05-2019 at 09:57am

[4] "E-Commerce Site", Available at << http://www.launchbd.com// >> last accessed on 10-05-2019 at 10;03am

[5] "HTML", Available at << https://en.wikipedia.org/wiki/HTML/ />>last accessed on 15-05-2019 at 06:37pm

[6] "CSS", Available at << https://en.wikipedia.org/wiki/CSS// >>last accessed on 15-05-2019 at 10:19pm

[6] "PHP", Available at << https://en.wikipedia.org/wiki/PHP// >>last accessed on 15-05-2019 at 10:19pm

[8] "JavaScript", Available at << https://en.wikipedia.org/wiki/JavaScript// >>last accessed on 15-05-2019 at 10:30pm